## TB0455 Mint Workbench Upgrade Issues

Ran into problems on Armstrong F044 after attempting a Workbench upgrade to the latest version. The symptom was Error 2333 when the workbench was started and the program would not run – just display "Stopped". From the front end, there was no "Start To Initialise" and the drives would not enable

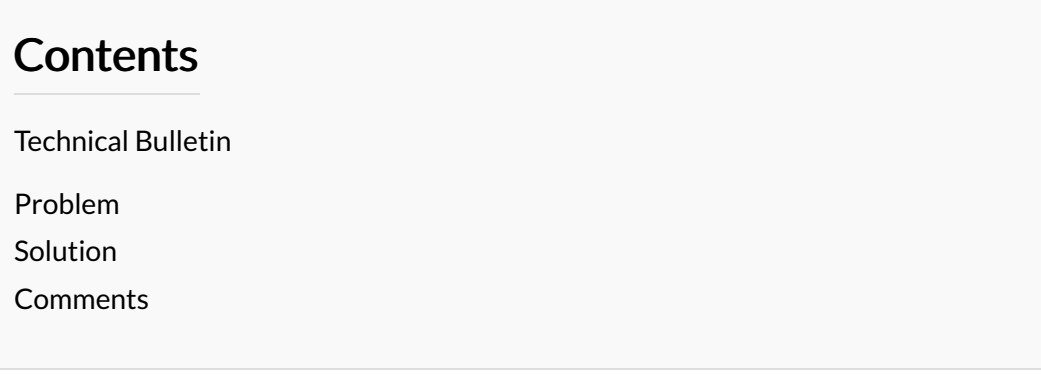

## <span id="page-0-0"></span>Technical Bulletin

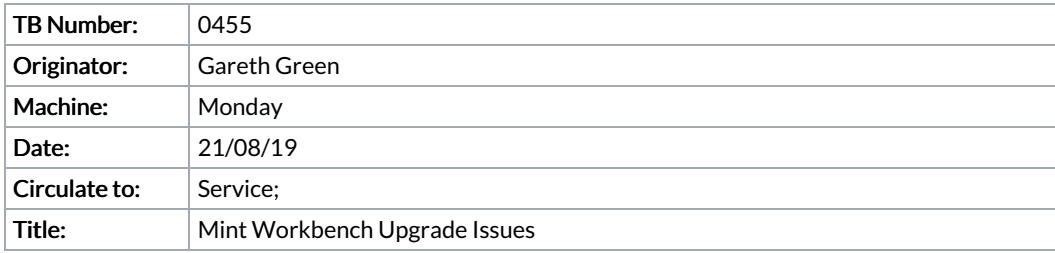

## <span id="page-0-1"></span>Problem

Ran into problems on Armstrong F044 after attempting a Workbench upgrade to the latest version. The symptom was Error 2333 when the workbench was started and the program would not run – just display "Stopped". From the front end, there was no "Start To Initialise" and the drives would not enable

## <span id="page-0-2"></span>Solution

Below are fixes for a few issues that have been seen installing the latest Workbench from the website (usually under Win10).  $(2)$  below was the one we fixed earlier....

1. When selecting an Offline connection and picking MicroFlex e190 f/w as the target format the Mint program will not compile

– We found that the Compiler options in Workbench (Tools>Options) were set for a 5000 compatibility mode (instead of 5500)

2. Workbench reports "Error 2333 : Mint not supported on this platform" or "This platform does not support Mint"

– Edit the registry key for platform 12 under Compilers to set the number of tasks to decimal 65535 or Hex "ffff"(instead of 0)

– Registry: HKEY\_CURRENT\_USER\Software\Baldor\Compiler\Controllers\12

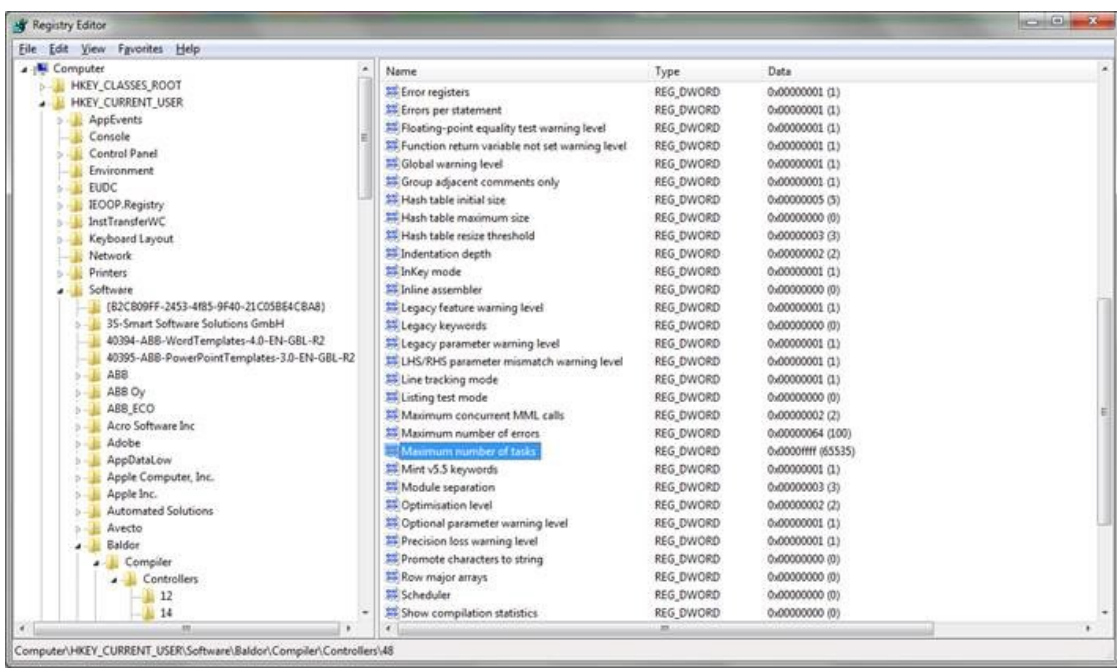

3. Workbench won't connect to or list a Virtual Controller.

The reason is a registry key is not correct. In the HKEY\_CLASSES\_ROOT\CLSID\{ A4A79422-A6DA-499e-A411-9C3C2DD92058 }\1.0\0\win32, the default value should be the path of the MilServer5860. Normally it is "C:\Program Files (x86)\ABB\Mint WorkBench\MilServer5860.exe"

(But in one case we found the default value was "C:\Program Files (x86) \Mint WorkBench\MilServer5500.exe")